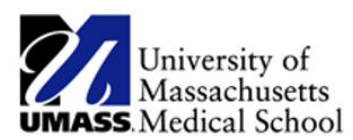

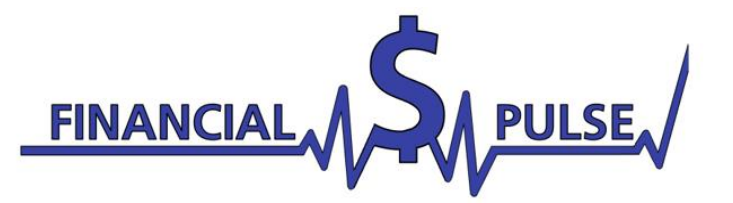

## **New Online Applications with NetPartner!**

**For Returning Students:** 

- **1. Go to<https://umassmed.edu/financialaid> and click the link for "NetPartner Application"**
- **2. Enter your UMMS Student email (i.e:First.Last@umassmed.edu )**
- **3. Enter your UMMS Credential Password where indicated**

**Congratulations! You've logged into your NetPartner Profile!**

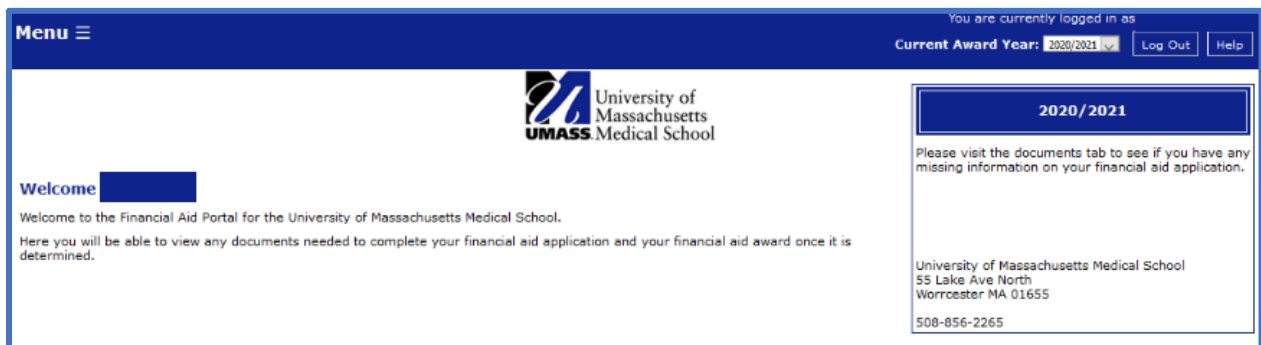

**From this home page, click on the menu to access your application, upload documents, or view your award letter!**

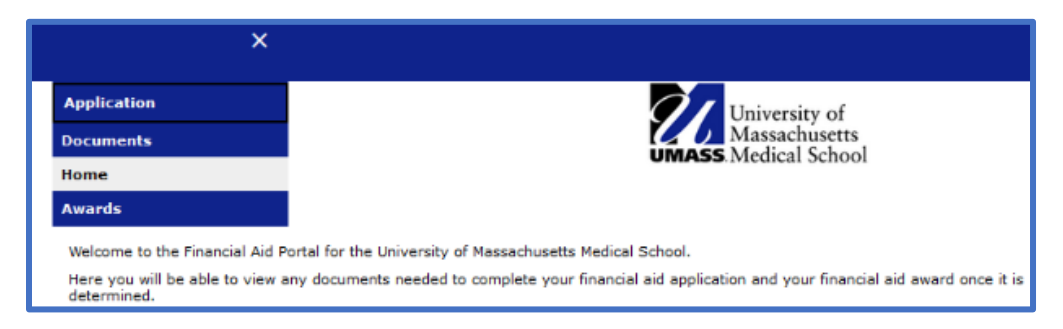

**The Application page will link you directly to the online Aid Application for your program.**

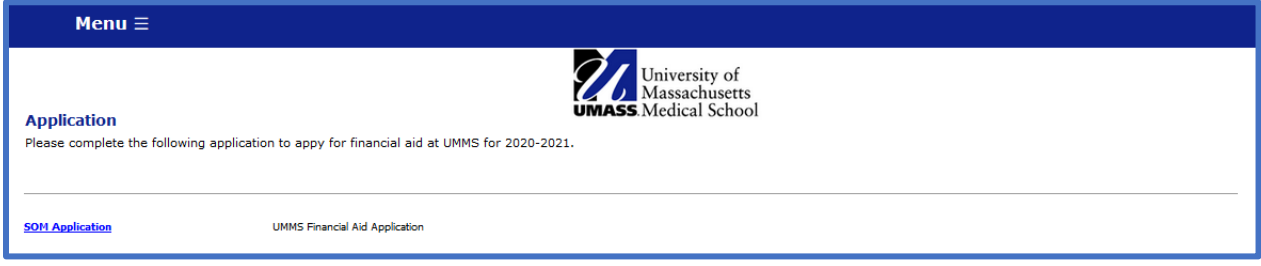

## **Once completed, the Application page will show your application status.**

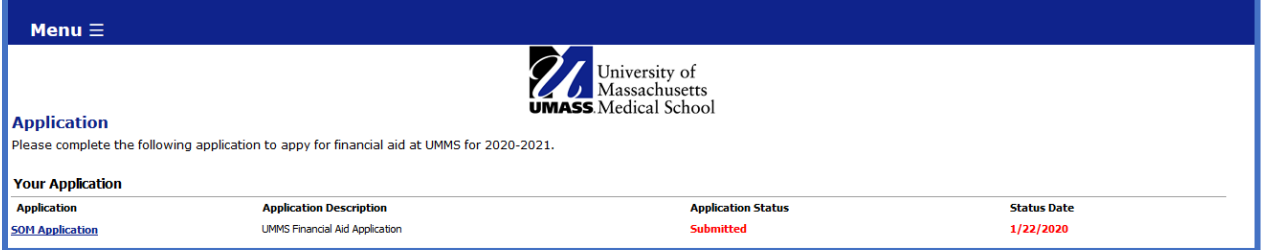

## **The Documents page will show any documents pending for your application.**

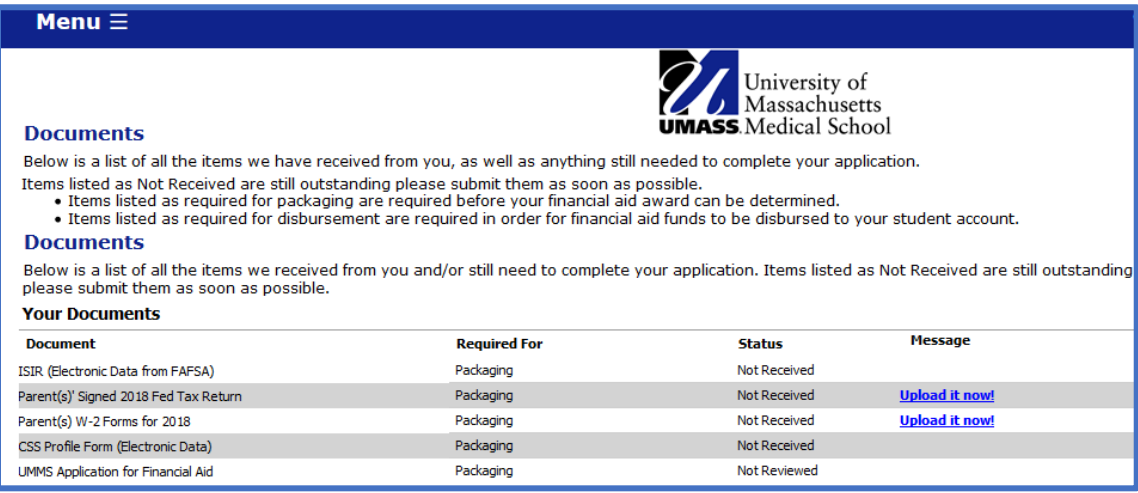

## **Once your application is complete and has been reviewed, your award package will be available on the Awards page.**

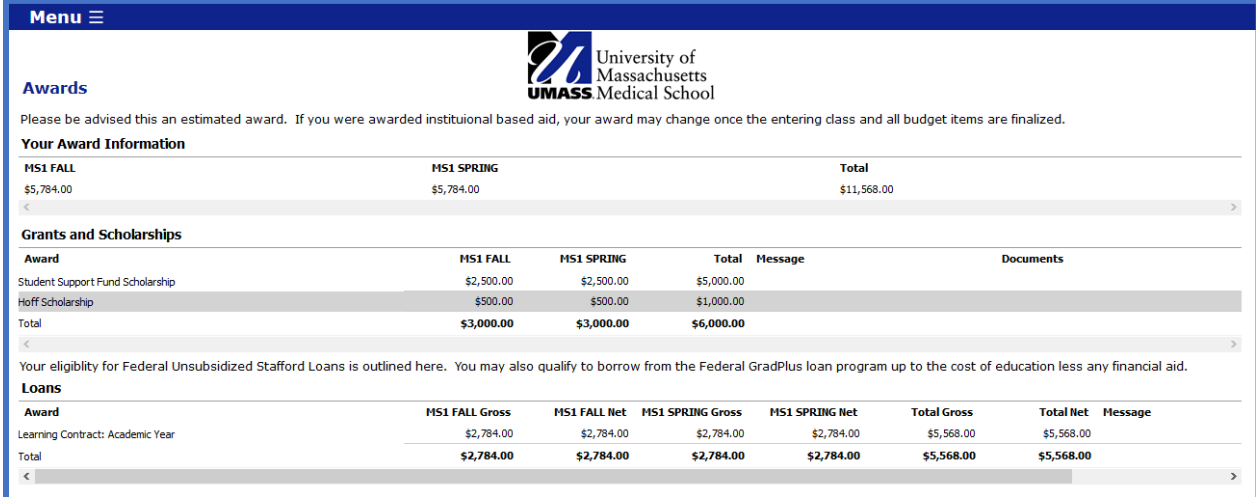

**Additional applications and forms will be made available later this spring, such as GradPLUS and Loan change forms. Please reach out if you have any difficulties with your applications. Thank you for the feedback and input that have made this new application process possible!**

> **Office of Financial Aid NEW: S1-400 www.umassmed.edu/financialaid Email: FinancialAid@umassmed.edu Phone: (508) 856-2265 Fax: (508) 856-1899**